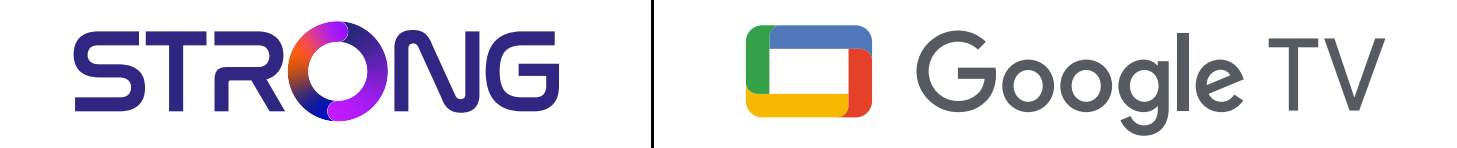

# **LEAP-S3 UHD BOX LEAP-S3**

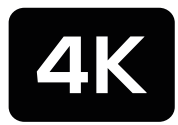

Ultra HD

Bedienungsanleitung Manuel d'utilisation Manuale utente Manual del usuario Manual do utilizador Használati útmutató Uživatelský manuál

Brugervejledning Brukerveiledning Gebruiksaanwijzing Användarhandbok Korisnički priručnik Ръководство на потребителя Посібник користувача

STRONG

Picture similar Picture similar

## **SERVICE CENTER**

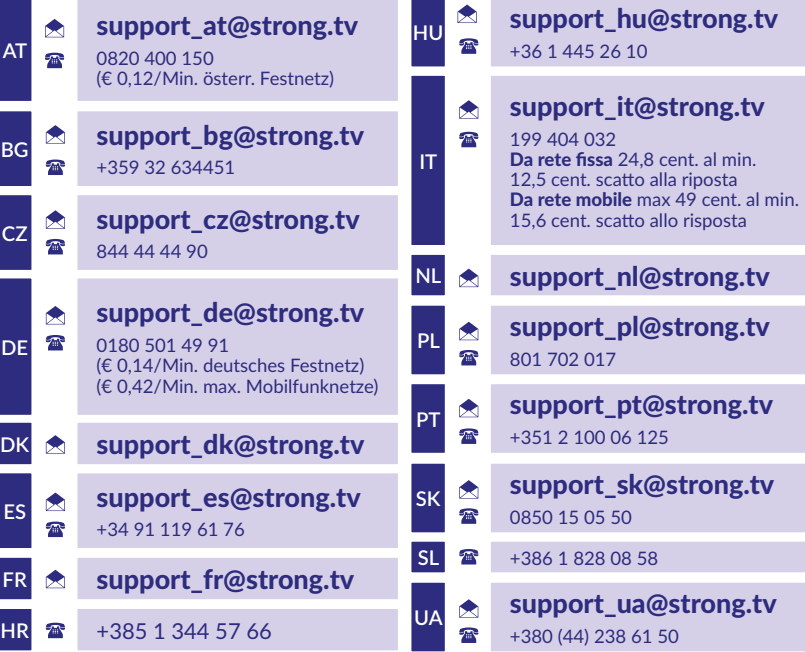

Supplied by STRONG Austria Represented by STRONG Ges.m.b.H. Teinfaltstraße 8/4.Stock, A-1010 Vienna, Austria Email: support\_at@strong.tv

### **www.strong.tv**

#### **ЛИЦЕНЗИ**

Този продукт съдържа една или повече програми, защитени по силата на международните закони за авторското право на САЩ като непубликувани. Те са поверителни и собственост на <Dolby Laboratories>. Тяхното размножаване или разпространение, изцяло или частично, или производство на производни материали от него без изричното разрешение на Dolby Laboratories е забранено.

Авторските права 2003-2009 се държат от Dolby Laboratories. Всички права запазени.

#### **ОПРОСТЕНА ЕС ДЕКЛАРАЦИЯ ЗА СЪОТВЕТСТВИЕ**

С настоящото STRONG декларира, че устройството LEAP S3 е в съответствие с Директива 2014/53/ЕС.

Пълният текст на ЕС декларацията за съответствие е достъпен на следния интернет адрес: https://www.strong.tv/en/doc Предмет на промени. В резултат на непрекъснатите изследвания и разработки техническите спецификации, дизайнът и външният вид на продуктите могат да се променят. Google, Google Play, YouTube, Android TV и други марки са търговски марки на Google LLC. Wi-Fi, WPA2, WPA са регистрирани търговски марки на Wi-Fi Alliance®. Skype е търговска марка на Skype и STRONG не е свързана, спонсорирана, оторизирана или свързана по друг начин от/с групата от компании на Skype. Термините HDMI, HDMI High-Definition Multimedia Interface и логото на HDMI са търговски марки или регистрирани търговски марки на HDMI Licensing Administrator, Inc. Произведено по лиценз на Dolby Laboratories. Dolby, Dolby Audio и символът двойно D са търговски марки на Dolby Laboratories Licensing Corporation. Всички други имена на продукти са търговски марки или регистрирани търговски марки на съответните им собственици. © STRONG 2023. Всички права запазени.

## **СЪДЪРЖАНИЕ**

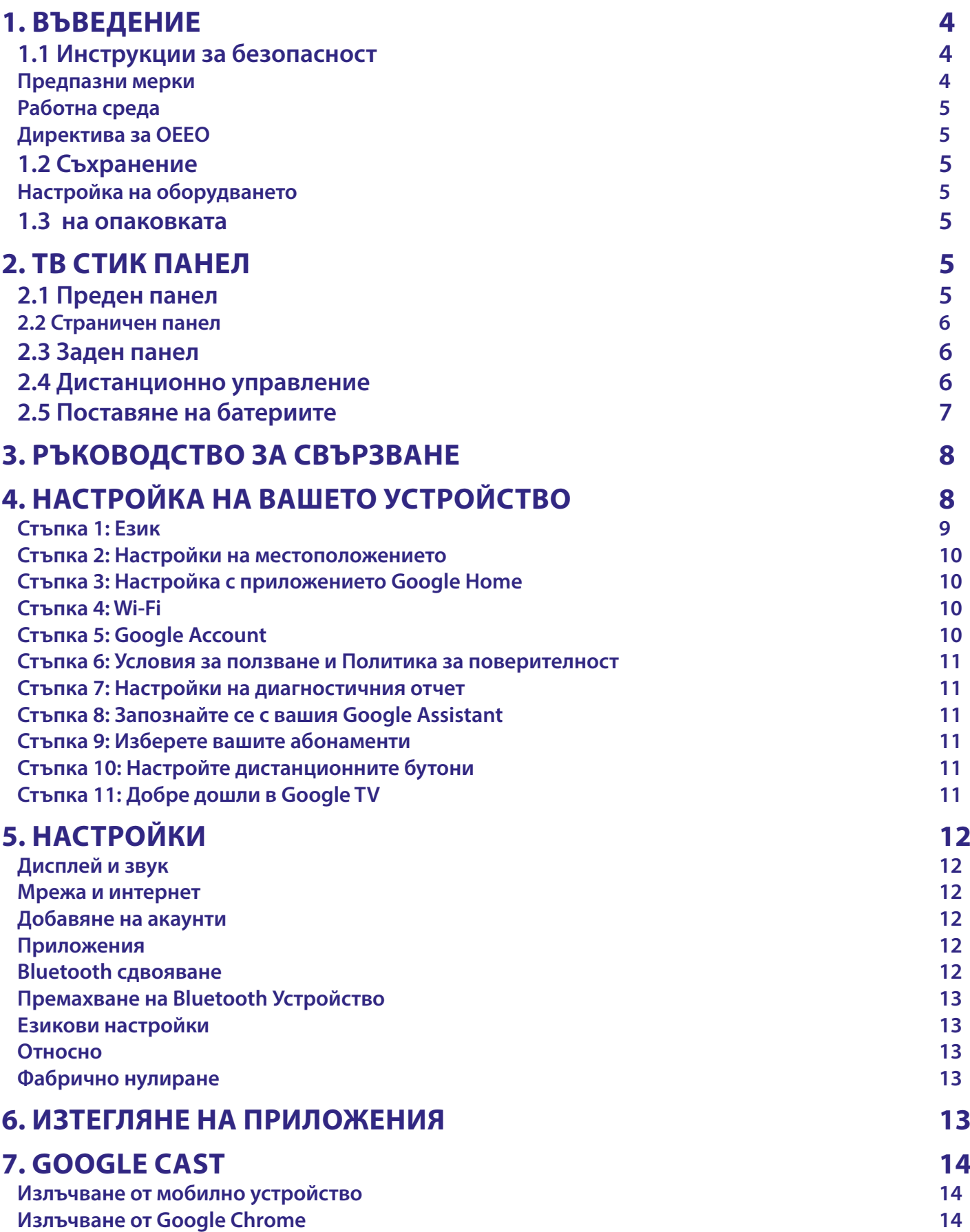

# STRONG NORTH CONTROLLER

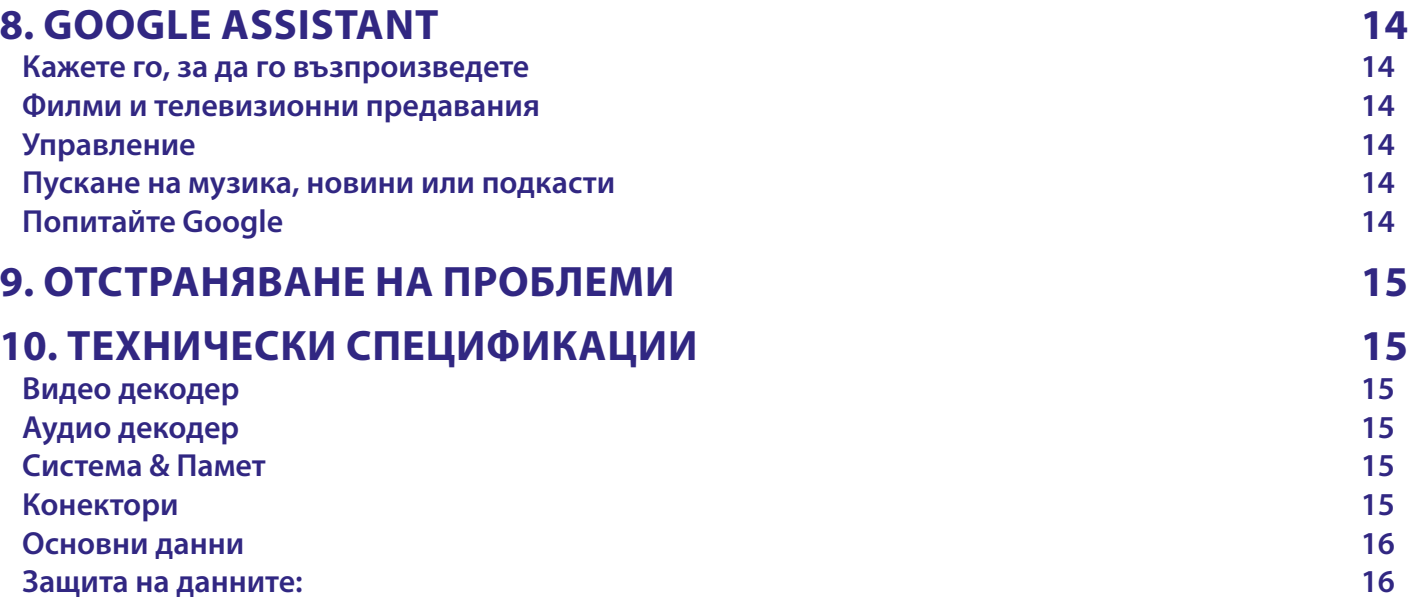

### <span id="page-5-0"></span>**1. ВЪВЕДЕНИЕ**

Благодарим Ви, че избрахте 4K Ultra HD Google TV Box, доставен от STRONG. Произведен е с най-новите нови технологии и предлага много забавления и голяма гъвкавост. Пожелаваме Ви много часове с нови страхотни преживявания при изследването на света на Android!

### **1.1 Инструкции за безопасност**

Прочетете всички инструкции преди да използвате устройството. Съхранявайте добре тези инструкции за по-нататъшна употреба.

Използвайте само приспособления/аксесоари, посочени или предоставени от производителя (например специален адаптер за захранване, батерии и др.).

Моля, вижте задния корпус за електрическата безопасност, преди да инсталирате или да работите с уреда.

- За да намалите риска от пожар или токов удар, не излагайте уреда на дъжд или влага.
- Вентилацията не трябва да бъде възпрепятствана чрез покриване на вентилационните отвори с предмети, например вестници, покривки, завеси и др.
- Уредът не трябва да бъде изложен на капки или пръски и върху него не трябва да се поставят предмети, пълни с течности, например вази.
- Този знак показва риск от токов удар.
- За да се предотврати нараняване, този уред трябва да бъде здраво закрепен към пода/ стената в съответствие с инструкциите за инсталация.
- Съществува опасност от експлозия, ако батерията бъде неправилно сменена. Сменяйте само със същите или аналогични видове.
- Батерията (батерия, батерии или комплект батерии) не трябва да бъде изложена на прекомерна топлина, например слънчева светлина, огън или други подобни.
- Твърде високото звуково налягане от слушалките може да причини загуба на слуха.
- Слушането на музика с високи нива на силата на звука и за дълго време може да увреди слуха на слушащия.
- За да се намали рискът от увреждане на слуха, трябва да се намали силата на звука до безопасно и комфортно ниво и да се намали времето за слушане при високи нива.
- Захранващият щепсел или разклонителят на уреда се използват като устройство за разединяване, те трябва да са достъпни за употреба. Когато не се използват и по време на преместване, моля погрижете се за комплекта захранващи кабели, например привържете комплекта захранващи кабели с кабелна стяжка или нещо подобно. Не трябва да бъде с остри ръбове или подобни, които могат да причинят повреда на комплекта захранващи кабели. При пускане в повторна експлоатация, уверете се, че захранващият кабел не е повреден. В случай на повреди, моля заменете захранващия кабел с подобен със същите спецификации. Липсата на светлинна индикация на уреда не означава, че той е напълно изключен от електрическата мрежа. За да се изключи изцяло уреда, щепселът трябва да се извади.
- Трябва да се обърне особено внимание на екологичните аспекти на изхвърлянето на батериите.
- Върху уреда не трябва да се поставят източници на открит пламък, например запалени свещи.
- $\blacksquare$   $\mathbb K$  3a да се предотврати разпространението на пожар, винаги дръжте свещите или други източници на открит пламък далеч от този продукт.
- Оборудването с този символ е електрически уред от клас II или с двойна изолация.
- Той е проектиран по такъв начин, че да не изисква защитно свързване с електрическото заземяване.

#### **Предпазни мерки**

Никога не се опитвайте да отваряте устройството. Опасно е да докосвате вътрешността на устройството поради високото напрежение и възможните електрически опасности.

Отварянето на устройството анулира гаранцията на продукта. Отнесете цялата поддръжка или обслужване към подходящо квалифициран персонал.

Когато свързвате кабели, уверете се, че устройството е изключено от електрическата мрежа. Изчакайте няколко секунди след изключване на устройството, преди да преместите устройството или да изключвате каквото и да е оборудване. Използвайте само одобрени удължители и съвместими кабели, подходящи за консумацията на електрическа енергия на инсталираното оборудване. Моля, уверете се, че електрическото захранване съответства на напрежението на табелката с електрически спецификации в задната част на устройството.

Риск от експлозия, ако батерията бъде заменена от неправилен тип.

Изхвърлянето на батерия в огъня или горещата фурна или механичното смачкване или рязане на батерия може да доведе до експлозия.

Оставянето на батерията в среда с изключително висока температура може да доведе до експлозия или изтичане на запалима течност или газ.

Батерията, подложена на изключително ниско въздушно налягане, може да доведе до експлозия или изтичане на запалима течност или газ.

#### <span id="page-6-0"></span>**Работна среда**

- Не инсталирайте това оборудване в затворено пространство, например шкаф за книги или подобен модул.
- Не използвайте устройството в близост до влажни и студени места, предпазвайте устройството от прегряване.
- Пазете от пряка слънчева светлина.
- Не използвайте устройството в близост до прашни места.
- Не използвайте свещи в близост до уреда, за да избегнете навлизането на запалими чужди материали в телевизора.

#### **Директива за ОЕЕО**

Правилно изхвърляне на този продукт. Тази маркировка показва, че продуктът не трябва да се изхвърля заедно с други битови отпадъци в рамките на ЕС. За да предотвратите възможна вреда за околната среда или човешкото здраве от неконтролирано изхвърляне на отпадъци, рециклирайте го отговорно, за да насърчите устойчивото

повторно използване на материалните ресурси. За да върнете използваното устройство, моля, използвайте системите за връщане и събиране, или се свържете с търговеца, откъдето е закупен продуктът. Той може да вземе този продукт за безопасно за околната среда рециклиране.

### **1.2 Съхранение**

Вашето устройство е внимателно проверено и опаковано преди изпращането му. Когато го разопаковате, уверете се, че всички части са налични и пазете опаковката далеч от деца. Препоръчваме ви да пазите картонената кутия по време на гаранционния срок, за да запазите устройството си идеално защитено в случай на ремонт или гаранция.

#### **Настройка на оборудването**

Моля, следвайте инструкциите по-долу:

Това ръководство за потребителя предоставя пълни инструкции за инсталиране и използване на този продукт. Символите означават следното:

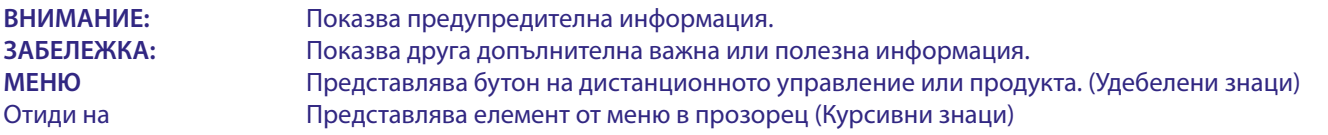

### **1.3 на опаковката**

1x Google TV Box 1x Дистанционно управление с гласово търсене 1x захранващ USB адаптер 12V / 1A 1x HDMI кабел версия 2.1 2x AAA Батерии 1x Инструкции за инсталиране

**ВНИМАНИЕ:** Батериите не трябва да се презареждат, разглобяват, да се съединяват накъсо, да се смесват или използват с други видове батерии. Ако ще се използват акумулаторни батерии вместо еднократни батерии (напр. NiMH), препоръчваме да използвате видове с малък саморазряд, за да се осигури продължителна работа на вашето дистанционно управление.

**Fig. 1**

### **2. ТВ СТИК ПАНЕЛ**

### **2.1 Преден панел**

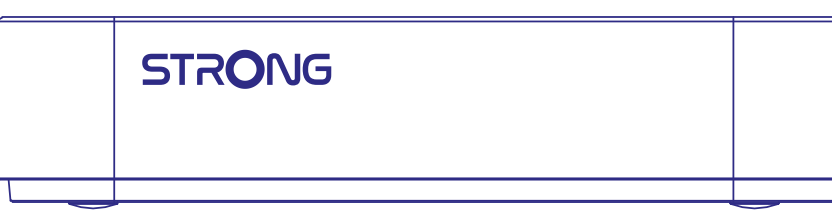

Индикатор за включване/изключване: Зелен : Кутията е включена / Червен : Кутията е в режим на готовност

### <span id="page-7-0"></span>**2.2 Страничен панел**

**USB**  $(5V-$ 

USB Порт

### **2.3 Заден панел**

**HDMI** Homl spdif LAN **Fig. 3**

1. S/PDIF (оптичен) За свързване към цифров аудиоусилвател или аудиоусилвател за домашно кино. 2. HDMI За свързване на приемника с телевизор или Dolby Digital усилвател с помощта на HDMI кабел.

3. LAN / ETHERNET RJ45 Свържете се с вашия интернет рутер за достъп до интернет/приложения. 4. 12 V Адаптер вход За свързване на оригиналния (включен) 12V захранващ адаптер от 1 Ампер.

**2.4 Дистанционно управление**

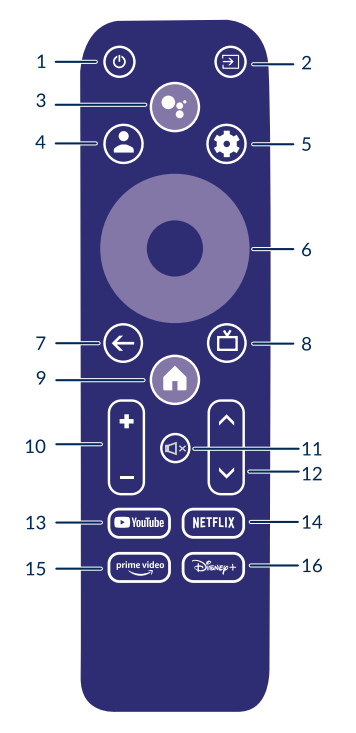

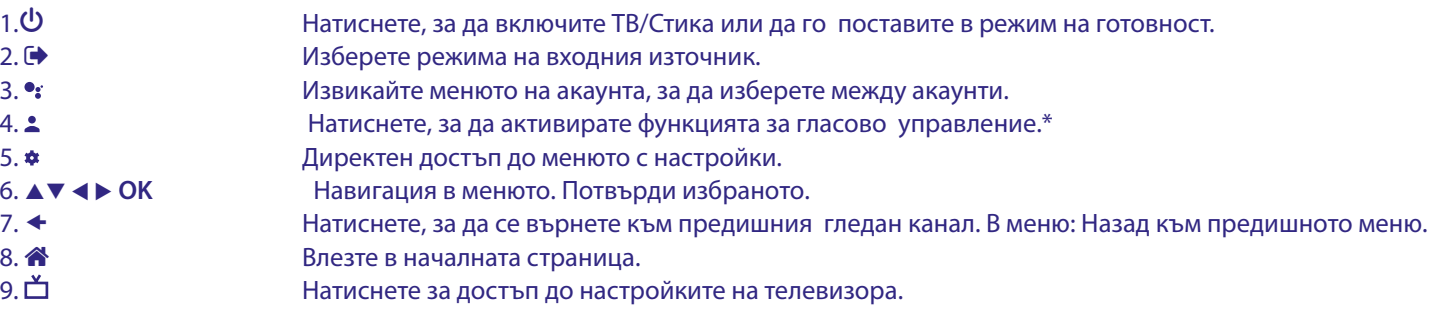

6

**Fig.4**

**Fig. 2**

<span id="page-8-0"></span>10. **VOL +/-** Регулирайте силата на звука нагоре или надолу. 11. *⊙* натиснете, за да заглушите или възстановите звука.<br>12. ▲▼ Натисната на програмите нагоре или надолу. Промяна на програмите нагоре или надолу. 13. **YouTube** Натиснете, за да влезете в YouTube веднаг 14. **NETFLIX** Натиснете, за да влезете в Netflix веднага\*\* 15. **prime video** Натиснете, за да влезете в prime video веднага\*\*\* 16. **Disney+** Натиснете, за да влезете в Disney+ веднага\*\*\*\* \*Гласовият контрол и някои други функции могат да работят, само когато това дистанционно управление е сдвоено с вашия телевизор.

\*\*Абонаментът не е включен. Netix се предлага в избрани държави. Поточното предаване на Netix изисква да се създаде акаунт. Изисква се широколентов интернет. Вижте www.netflix.com/TermsOfUse за подробности.

\*\*\*Абонаментът не е включен. Prime video се предлага в избрани държави. Поточното предаване на prime video изисква да се създаде акаунт. Изисква се широколентов интернет. Вижте www.primevideo.com за подробности.

\*\*\*Абонаментът не е включен. Disney+ се предлага в избрани държави. Поточното предаване на Disney+ изисква да се създаде акаунт. Изисква се широколентов интернет. Вижте www.disneyplus.com за подробности.

### **2.5 Поставяне на батериите**

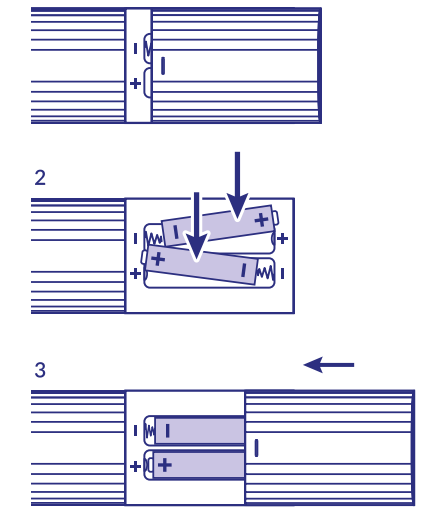

Отворете капака на дистанционното управление и поставете 2x AAA батерии в отделението. Правилното положение на схемата за полярност на батериите е показано в отделението за батерии.

- 1.Отворете капака.
- 2.Поставете батериите.

3.Затворете капака.

**ПРЕДУПРЕЖДЕНИЕ:** Батериите не трябва да се презареждат, разглобяват, да се съединяват накъсо, да се смесват или използват с други видове батерии.

**Fig.5**

### <span id="page-9-0"></span>**3. РЪКОВОДСТВО ЗА СВЪРЗВАНЕ**

Вижте диаграмата по-долу за свързване на вашия Google TV Бокс към HDMI входа на телевизора.

**ЗАБЕЛЕЖКА:** Преди да започнете, моля, изключете всички устройства, които искате да свържете.

**Fig. 6**

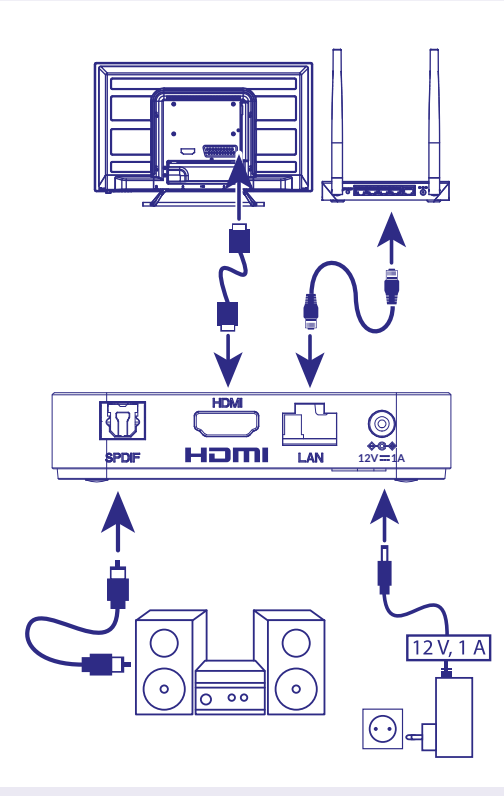

#### **ЗАБЕЛЕЖКА:** Боксът LEAP-S3 също поддържа Wi-Fi 2,4 GHz и 5 GHz. За да се свържете, отидете на Настройки -> Мрежа.

- Свържете бокса LEAP-S3 към вашия телевизор чрез HDMI кабел. Съвет: използвайте (включения) тип 2.1, тъй като той поддържа UHD, HDR, Dolby Vision резолюции.
- С помощта на Ethernet кабел свържете LAN порта на TV Вох към LAN порта на вашия рутер или домашна широколентова мрежа.
- Свържете TV Box към захранването, като използвате предоставения захранващ адаптер. След това можете да включите устройството си и да започнете.

**ЗАБЕЛЕЖКА:** Преди да включите вашето устройство, моля, превключете входа за сигнал на телевизора към правилния източник.

### **4. НАСТРОЙКА НА ВАШЕТО УСТРОЙСТВО**

Можете да включите вашия ТВ Бокс, след като свържете правилно целия хардуер. За да можете да използвате Google Assistant на вашето дистанционно, първо трябва да сдвоите вашето Bluetooth дистанционно с вашия ТВ Бокс за 5 секунди. Следвайте инструкциите за сдвояване на екрана.

<span id="page-10-0"></span>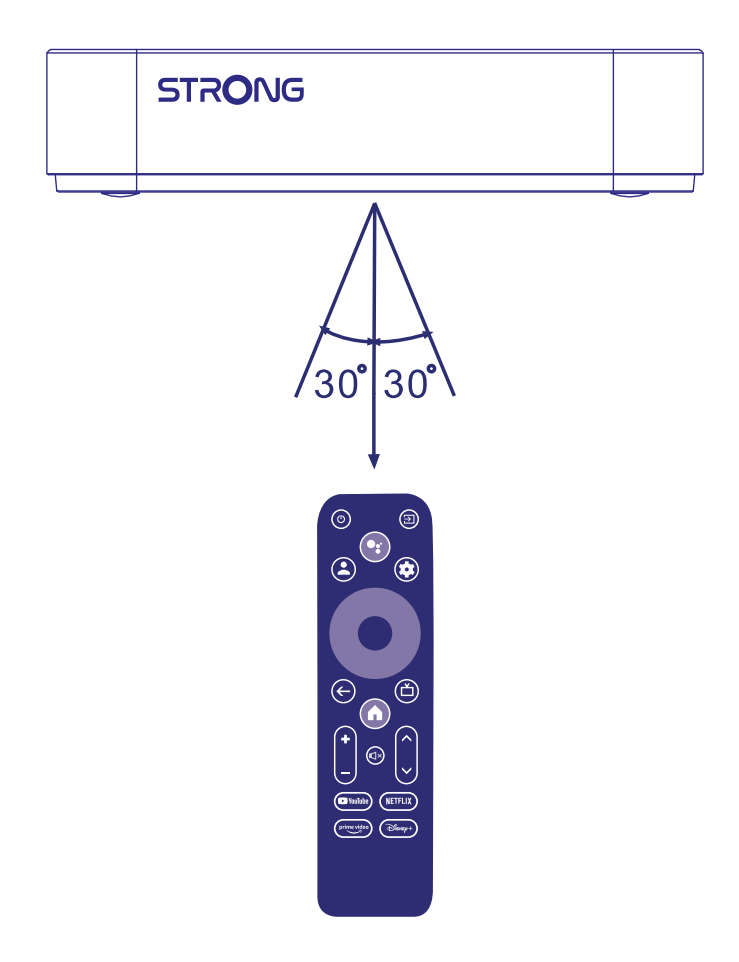

За да можете да използвате Google Assistant на вашето дистанционно, моля, сдвоете дистанционното с вашия ТВ бокс. Натиснете BACK и HOME заедно за 5 секунди. Светодиодът ще започне да мига.

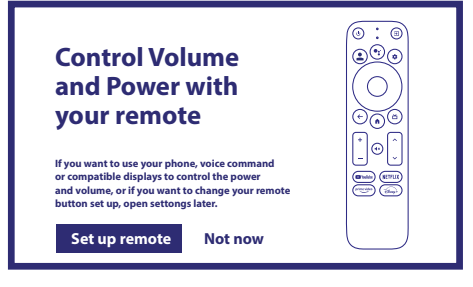

### **Стъпка 1: Език**

Изберете предпочитания от вас език на страницата за добре дошли.

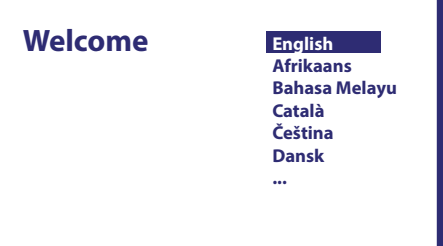

1. Добре дошли

#### <span id="page-11-0"></span>**Стъпка 2: Настройки на местоположението**

Изберете региона или държавата, в която използвате този Google ТВ Бокс.

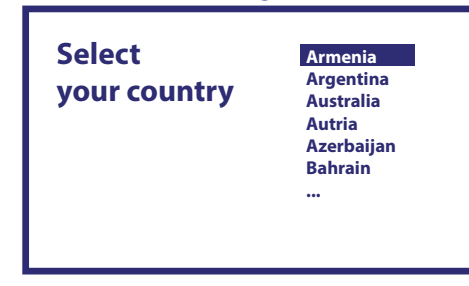

#### **Стъпка 3: Настройка с приложението Google Home**

Настройте TV Box, като изтеглите/отворите приложението Google Home на телефона си.

Моля, сканирайте QR кода на телефона си и следвайте инструкциите, за да стартирате Google Home.

Като алтернатива, стартирайте настройката на ТВ екран, за да въведете ръчно, като натиснете бутона надолу, за да започнете.

Моля, следвайте инструкциите на екрана на вашия телевизор.

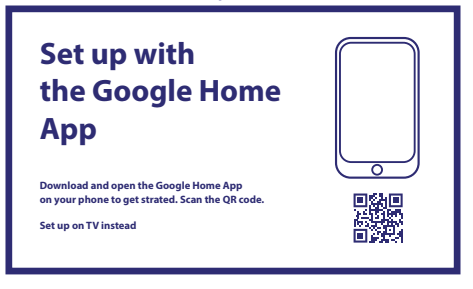

#### **Стъпка 4: Wi-Fi**

Ако не сте свързани с RJ45 кабел към интернет, ще се появи Wi-Fi настройка. Изберете тук към вашата Wi-Fi мрежа.

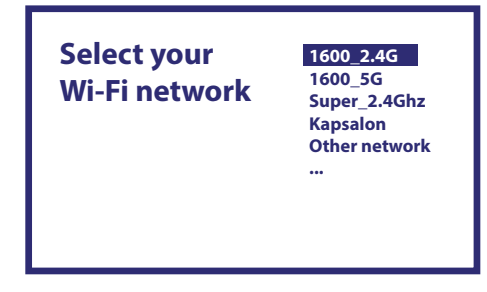

#### **Стъпка 5: Google Account**

Влезте с вашия Google акаунт и парола.

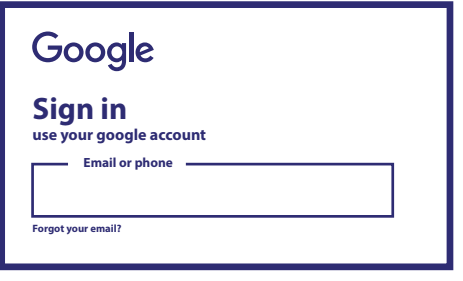

#### <span id="page-12-0"></span>**Стъпка 6: Условия за ползване и Политика за поверителност**

Прочетете и приемете Условията за ползване и Политиката за поверителност.

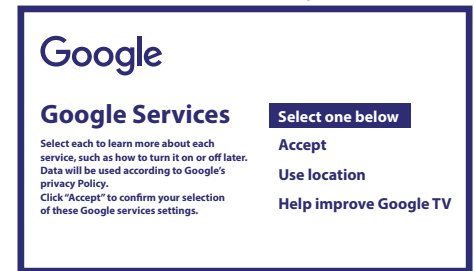

#### **Стъпка 7: Настройки на диагностичния отчет**

Изберете дали да разрешите на вашия TV Box да изпраща автоматично данни за диагностика и използване към Google.

#### **Стъпка 8: Запознайте се с вашия Google Assistant**

Включете функцията Google Assistant, за да работи тази функционалност на вашето дистанционно управление. Включете или отхвърлете лични резултати или препоръки.

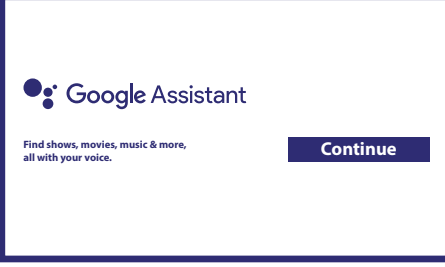

Запознайте се с вашия Google Assistant Продължи

#### **Стъпка 9: Изберете вашите абонаменти**

Изберете или премахнете отметката от препоръчаното приложение, което ще се инсталира автоматично. Някои приложения са задължителни и не могат да бъдат премахнати. Изберете Потвърждаване, за да продължите.

#### **Стъпка 10: Настройте дистанционните бутони**

Ако искате да настроите някои функции на бутоните от свързаното устройство като ТВ, Източник, Сила на звука. Моля, следвайте инструкциите на екрана. Изберете Продължи, за да пропуснете тази настройка. След това, когато имате повече време, можете да достигнете до тази настройка отново чрез менюто с настройки.

#### **Стъпка 11: Добре дошли в Google TV**

Кратко описание на функциите на вашето устройство

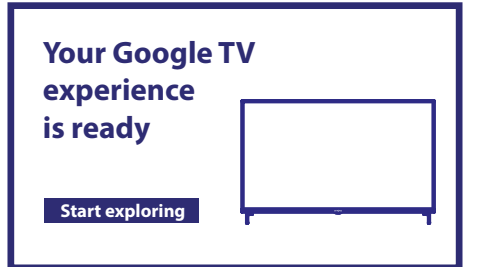

Щракнете върху DONE след прегледа, за да започнете да използвате вашето устройство. Вече сте готови да започнете.

### <span id="page-13-0"></span>**5. НАСТРОЙКИ**

Натиснете бутона за настройка, за да отворите Настройки Изберете Настройки, за да проверите информацията за устройството, да добавяте/премахвате акаунти и да правите промени в системните настройки.

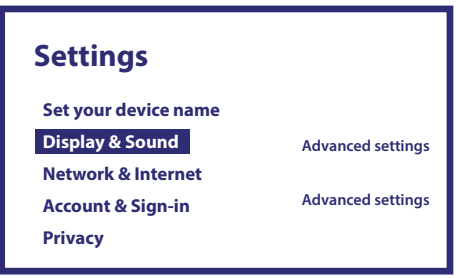

#### **Дисплей и звук**

Изберете HDMI-CEC за настройка на връзки и настройки чрез CEC (Контрол на потребителската електроника). Изберете Настройки на дисплея за избор на екранни формати и разделителни способности. Изберете Настройки на звука за настройка на Dolby и аудио формати.

#### **Мрежа и интернет**

Под Мрежови настройки изберете и активирайте Wi-Fi, за да се свържете с мрежата.

След като устройството сканира и изброи близките Wi-Fi мрежи, изберете подходящото име на мрежата, ако е необходимо, въведете паролата и изберете Свързване.

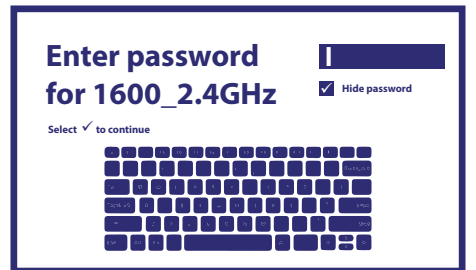

#### **Добавяне на акаунти**

За нови потребители на Google: регистрирайте се за нов акаунт в Google с помощта на телевизора за по-лесно влизане и сигурност при плащане. Добавете акаунт или сменете акаунта в Акаунти в меню Настройки.

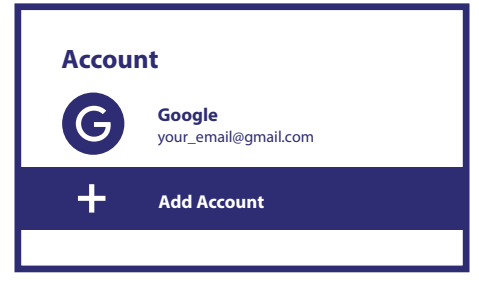

Сметки Добавяне на профил

#### **Приложения**

Изберете, за да видите разрешения за достъп, версии на приложения и да премахнете приложения от вашата телевизионна кутия.

#### **Bluetooth сдвояване**

Изберете Настройки в менюто за стартиране, щракнете върху Дистанционно управление & Аксесоари, след което изберете устройството, което да сдвоите. Уверете се, че устройството, което искате да сдвоите, е в режим на сдвояване. В това меню можете да настроите някои дистанционни бутони за управление на силата на звука, мощността, входните източници на телевизора или цифровите домашни усилватели.

#### <span id="page-14-0"></span>**Премахване на Bluetooth Устройство**

Изберете Настройки от панела на менюто. От менюто Дистанционно & Аксесоари изберете Bluetooth устройството, което искате да премахнете. Щракнете върху "Забравяне", за да премахнете това устройство.

#### **Езикови настройки**

Под Настройки > Система > изберете Език, за да промените предварително зададения език.

#### **Относно**

Можете да проверите информацията за вашето устройство, като щракнете върху ABOUT в менюто за настройки. Този панел ще ви покаже модела на вашето устройство, версията,

версията на фърмуера и други. Можете също да актуализирате системата си, като кликнете върху Актуализация на системата от това меню

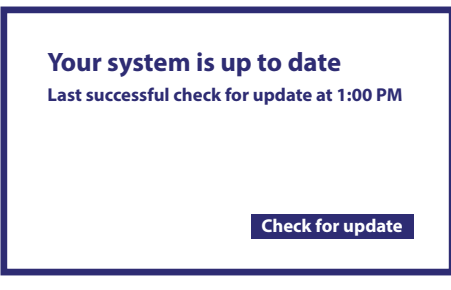

Вашата система е актуална Последна успешна проверка за актуализация в 13:00 Проверка за актуализация

#### **Фабрично нулиране**

Под Настройки, Система > Информация > Нулиране

Щракнете върху Възстановяване на фабричните данни, за да изтриете всичко.

След като бъде избрана тази опция, всички ръчно инсталирани приложения и информация за потребителските данни ще бъдат изтрити.

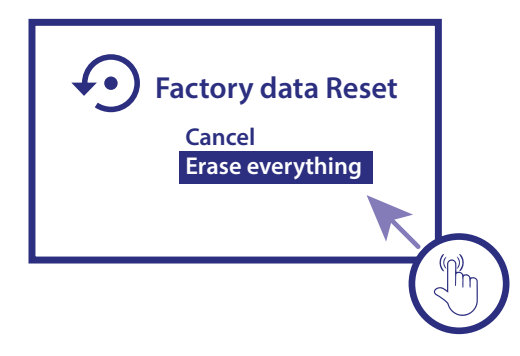

Връщане към фабрични настройки Отказ Изтрийте всичко

### **6. ИЗТЕГЛЯНЕ НА ПРИЛОЖЕНИЯ**

Приложенията са достъпни за изтегляне от Google Play Store. Изберете "Търсене" и въведете име или натиснете микрофона и кажете името.

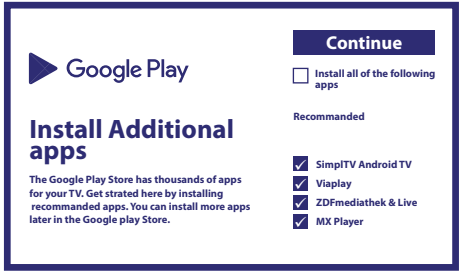

## <span id="page-15-0"></span>**7. GOOGLE CAST**

#### **Излъчване от мобилно устройство**

Някои приложения дават възможност за излъчване към Вашия телевизор. За да излъчвате, просто следвайте стъпките подолу:

Отворете съвместимо с Google Cast приложение на Вашето мобилно устройство. Навигирайте към екрана, който искате да излъчите.

#### **Излъчване от Google Chrome**

Устройството има вграден Google Chromecast. За да излъчвате от Google Chrome, щракнете върху иконата за настройки Settings : намира се в горния десен ъгъл на браузъра, след което щракнете «Cast».

### **8. GOOGLE ASSISTANT**

#### **Кажете го, за да го възпроизведете**

Помолете го да пусне любимото Ви предаване, видео или музика. Или намерете най-новия блокбъстър, на който да се насладите.

#### **Филми и телевизионни предавания**

Възпроизведи Stranger Things от Netflix. Видеоклипове: Възпроизведи видеоклипове за котки. Приложения: Отвори YouTube. Търсене: Търси ситкоми.

Информация: Разкажи ми за Игра на троновe.

#### **Управление**

Възпроизвеждане: Пауза. Спиране. Подновяване на възпроизвеждането. Сила на звука: По- силен. По-слаб. Захранване: Изключи.

#### **Пускане на музика, новини или подкасти**

Музика: Възпроизведи музика от Sia. (Научете как да изберете вашия доставчик на музикални услуги.) Новини: Пусни новините. Кои са последните новини от BBC?

#### **Попитайте Google**

Спорт: Как се справиха Patriots? Кога е следващата игра на Warriors? Изчисления: Колко е 20% от 80? Речник: Какво означава"лудичен"?

Намиране на отговори: Колко далеч е Луната? Как се премахват петна от килим? Преобразуване на мерни единици: Колко чаени лъжички е една чаша?

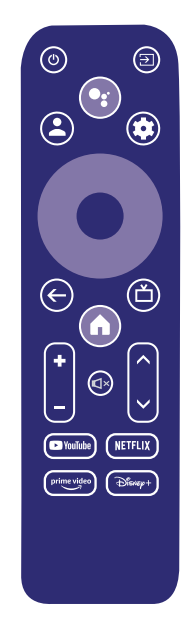

<span id="page-16-0"></span>За да започнете, натиснете бутона Google Assistant на дистанционното си.

Говорете в микрофона на дистанционното за гласово търсене.Научете повече за Google Assistant на assistant.google.com или кажете"Какво можеш да правиш?" Просто задайте въпрос "Какво е времето в Париж?".

**ЗАБЕЛЕЖКА:** За да можете да използвате Google Assistant на вашето дистанционно, дистанционното трябва да бъде сдвоено с вашия ТВ Бокс.

## **9. ОТСТРАНЯВАНЕ НА ПРОБЛЕМИ**

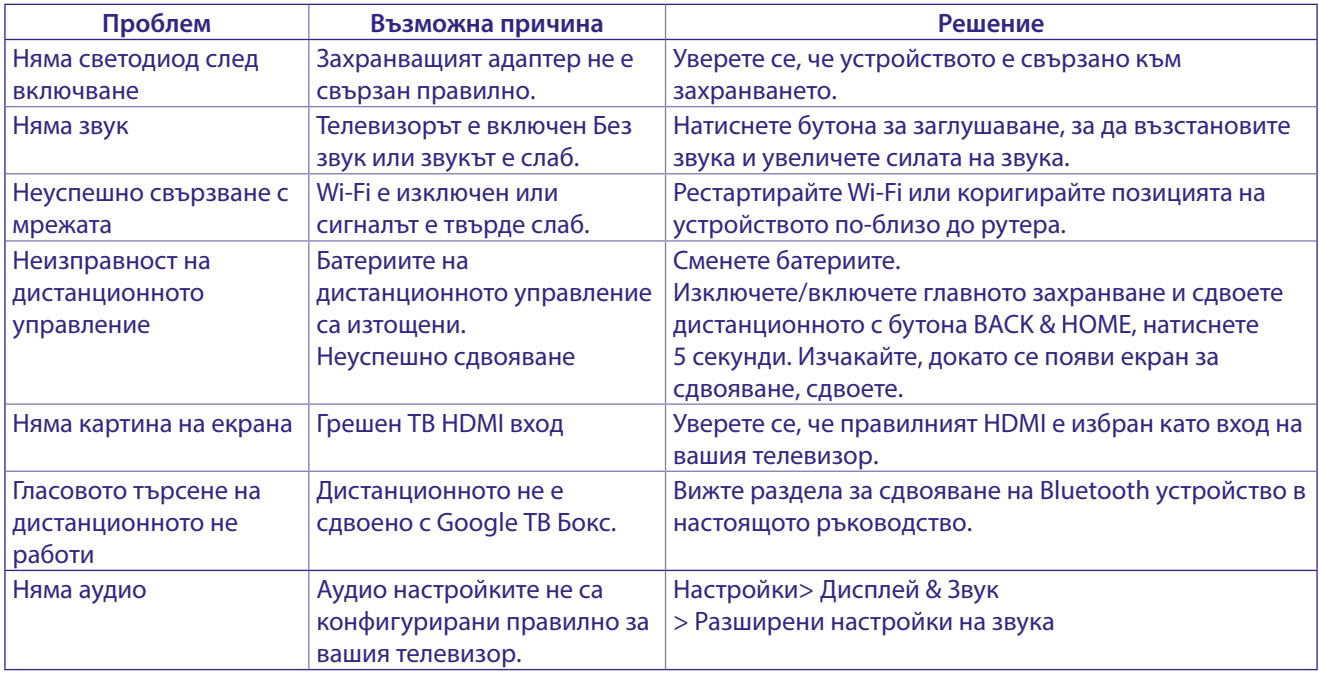

### **10. ТЕХНИЧЕСКИ СПЕЦИФИКАЦИИ**

#### **Видео декодер**

Видео резолюция: 4Kp60, 1080p60, AV1, VP8/VP9, HEVC H.265, AVC H.264, MPEG-4, MP@ML, MP@HL profiles, Dolby Vision, HDR10+, HDR10, HLG

#### **Аудио декодер**

Аудио декодиране: 32KHz to 192KHz sample rates, Dolby Digital\* MS12, Dolby\* ATMOS, AAC LC, AAC LC + SBR Level 2, AAC 5.1, HE AAC Level 2 & Level 4, MPEG Audio Layers 1, 2 &3, MPEG-4 Audio

\* Dolby, Dolby Audio и символът двойно D са търговски марки на Dolby Laboratories Licensing Corporation.

#### **Система & Памет**

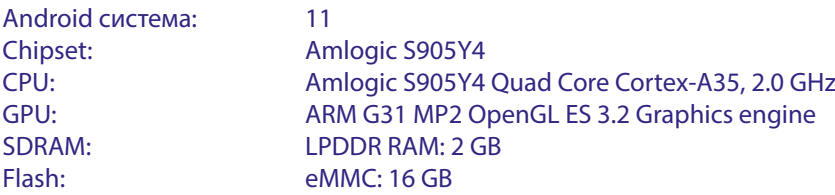

#### **Конектори**

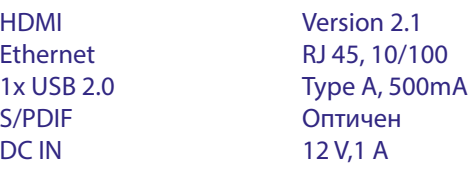

#### <span id="page-17-0"></span>**Основни данни**

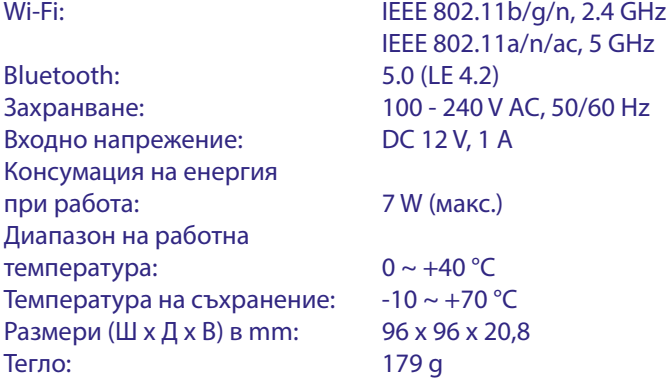

#### **Защита на данните:**

Моля, имайте предвид, че STRONG, неговите производствени партньори, доставчиците на приложения и доставчиците на услуги могат да събират и използват технически данни и свързана информация, включително, но не само техническа информация за това устройство, системен и приложен софтуер и периферни устройства. STRONG, неговите производствени партньори, доставчиците на приложения и доставчиците на услуги могат да използват такава информация, за да подобряват своите продукти или да Ви предоставят услуги или технологии, стига да е във форма, която не ви идентифицира лично.

Освен това, моля имайте предвид, че някои предоставени услуги – намиращи се вече в устройството или инсталирани от вас - могат да поискат регистрация, за която трябва да предоставите лични данни.

Освен това, моля имайте предвид, че някои услуги, които не са предварително инсталирани, но е възможно да бъдат инсталирани, могат да събират лични данни дори без да предоставят допълнителни предупреждения, и че STRONG не носи отговорност за евентуално нарушаване на защитата на данните от услуги, които не са предварително инсталирани. \* Наличността на приложенията е в зависимост от държавата. STRONG не може да носи отговорност за услуги от трети страни. Офертите от трети страни могат да бъдат променени или премахнати по всяко време, може да не са налични във всички региони и може да изискват отделен абонамент.

### ИНСТРУКЦИИ ЗА БЕЗОПАСНОСТ

### **BG**

#### Прочетете всички инструкции преди да започнете работа с устройството. Запазете тези инструкции за по-нататъшна употреба.

- Използвайте само принадлежностите/аксесоарите. определени или предоставени от производителя (като например предоставения адаптер, батерия и т.н.).
- Моля, вижте информацията на корпуса на продукта, относно електрическата безопасност, преди да инсталирате или експлоатирате уреда.
- За да намалите риска от пожар или токов удар, не излагайте устройството на дъжд или влага.
- Вентилацията не трябва да бъде възпрепятствана чрез покриване на вентилационните отвори с предмети като вестници, покривки, завеси и др.
- Уредът не трябва да се излага на капки или пръски; предмети, пълни с течности, като например вази, не бива да се поставят върху апарата.
- Знакът

указва риск от токов удар.

- За да се предотврати нараняване, устройството трябва да бъде здраво закрепено към пода / стената, в съответствие с инструкциите за монтаж.
- Съществува опасност от експлозия, ако батерията не е правилно подменена. Подменяйте само със същите или еквивалентни видове.
- Батерията (батерия или батерии, или акумулаторен пакет) не трябва да се излага на силна топлина, слънчева светлина, огън или подобни.
- Прекалено силният звук при използването на слушалки може да причини загуба на слуха. Слушането на музика при високи нива на звука и за продължителни етапи от време може да увреди слуха на човек.
- С цел да се намали рискът от увреждане на слуха, трябва да намалите силата на звука на безопасно, удобно ниво, и да намалите времето за слушане на високи нива.
- Захранващият щепсел или разклонителя на уреда се използват като разделящо устройство, то трябва да остане достъпно за експлоатация. Когато не се използва и по време на преместване, моля, да се погрижите за набора от захранващи кабели, например, завържете комплекта захранващи кабели с кабелна връзка или нещо подобно. Трябва да бъде без остри ръбове или други подобни, което може да доведе до изтриването на повърхността на набора от захранващи кабели. Когато устройството бъде пуснато в употреба отново, моля уверете се, че захранващият кабел не е повреден. Липсата на светлинна индикация върху апарата не означава, че той е напълно изключен от електрическата мрежа. За да изключите апарата напълно, щепселът на захранването трябва да се извади.
- Особено внимание трябва да обърнете на екологичните аспекти при изхвърлянето на батерията.
- Необазапасени източници на топлина, напр. запалени свещи, не трабва да се поставят върху устройството.

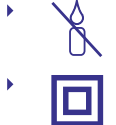

За да се предотврати разпространението на пожар, дръжте свещи и други директни топлинни източници далеч от този продукт по всяко време. Този символ показва, че оборудването е от Клас II или електрически уред с двойна изолация. Дизайнът му е такъв, че не изисква обезопасително свързване към електрическата земя.

#### Предпазни мерки

Никога не опитвайте да отваряйте устройството. Ако го направите, ще анулирате гаранцията. Опасно е да се докосват части вътре в устройството, поради високите напрежения и евентуални токови удари. Отнесете всички обслужвания и ремонти към квалифициран сервизен персонал.

- Когато свързвате кабели, убедете се, че устройството е изключено от захранващата мрежа. Изчакайте няколко секунди, след като изключите устройството, преди да го местите или да отвързвате всякакво оборудване.
- Използвайте само одобрени кабели, съвместими с оборудването, което използвате. Моля убедете се, че захранващото напрежение на Вашата мрежа отговаря на параметрите, посочени на електрическата идентификационна табела на гърба на устройството.

#### Работна Среда

- Не инсталирайте уреда в затворени пространства, като например библиотека или други подобни.
- Не използвайте уреда в близост до влажни и студени области, пазете го от прегряване.
- Пазете от директна слънчева светлина.
- Не използвайте в близост до прашни повърхности.
- Не използвайте свещи в близост до уреда, за да се избегне навлизането на друг запалим материал в устройството.

#### **ОЕЕО Директива**

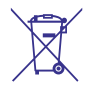

Правилно изхвърляне на този продукт. Тази маркировка показва, че този продукт не трябва да се изхвърля с други отпадъци на домакинствата в рамките на целия ЕС. За да се предотврати възможно замърсяване на

околната среда или вреда върху човешкото здраве, вследствие на неконтролираното изхвърляне на отпадъци, рециклирайте ги отговорно, за да насърчавате устойчивото повторно използване на материалните ресурси. За да върнете използвано вече устройство, моля използвайте системата за връщане и събиране, или се свържете с търговеца, от който е закупен продуктът. Той може да вземе този продукт за безопасното му рециклиране.

#### Съхранение

Вашето устройство е внимателно проверено и опаковано преди неговото изпращане. Когато го разопаковате, се уверете, че всички части са включени и пазете опаковката от деца. Препоръчваме ви да запазите картонената опаковка по време на гаранционния период, за да поддържате устройството перфектно защитено в случай на ремонт или гаранция.

#### Описание на софтуера:

Този продукт включва софтуер, който не може да бъде променен от трета страна

STRONG предоставя софтуера, инсталиран в продукта, и публикува съответния софтуер или софтуерни актуализации онлайн на www.strong.tv.

#### ОПРОСТЕНА ДЕКЛАРАЦИЯ НА ЕС ЗА СЪОТВЕТСТВИЕ

С настоящото STRONG декларира, че Цифров приемник е в съответствие с Директива за радио оборудване 2014/53/EU.

Пълният текст на декларацията за съответствие на ЕС е достъпен на следния интернет адрес: http://www.strong.tv/en/doc